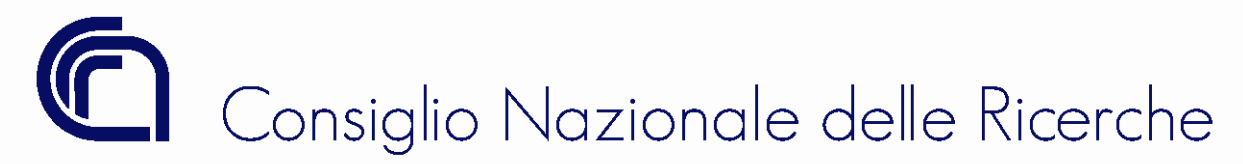

# **S C H E D A T E C N I C A N. 1**

*(Rif. Circ. n. 26/2022)*

# **1. Procedimento da seguire per gli aggiornamenti delle scritture contabili 2022**

# **a. Riporto Avanti / Riporto Indietro**

Posizionarsi sull'esercizio 2022, ricercare il documento contabile (impegno/accertamento), cliccare su "*RIPORTA INDIETRO***"** ed eseguire il salvataggio.

Se il riporto va a buon fine l'utente può operare le modifiche necessarie o l'annullamento. Ad aggiornamento effettuato, l'utente deve salvare e riportare ("*RIPORTA AVANTI***"**) il documento

nel 2023, rendendo così immediatamente operative le modifiche.

Se il riporto non va a buon fine, la procedura restituisce il seguente messaggio "Documento non riportabile". Un motivo di mancato riporto è che nel 2022 siano state apportate delle modifiche al documento contabile ricercato.

La possibilità di scegliere il riporto avanti e indietro dei documenti contabili è presente anche all'interno dei documenti amministrativi ad essi associati. L'utente può quindi operare nel 2022 modificando direttamente il documento amministrativo.

## **b. Suggerimenti**

Modalità di pagamento "usa fondo economale" o "non usare fondo economale"

Occorrerà prestare attenzione alle modalità di pagamento **"***usa fondo economale***"** o "*non usare fondo economale*" indicate sui documenti amministrativi passivi registrati nell'esercizio 2022 e riportati all'esercizio 2023, in quanto la procedura consentirà di modificare tale modalità solo fino a quando sarà possibile attivare la funzione di "*RIPORTA INDIETRO*" e "*RIPORTA AVANTI*". Si ricorda, pertanto, che a seguito della chiusura definitiva delle scritture contabili 2022, detta modalità di pagamento, indicata nei documenti amministrativi passivi riportati definitivamente nel 2023, non potrà più essere modificata.

## **2. Chiusura dei Fondi Economali 2022**

Si ricorda che tutti coloro che hanno richiesto l'apertura del fondo economale nel 2022 ed hanno ricevuto il mandato di pagamento, debbono aver provveduto alla costituzione del fondo in procedura. Posizionandosi sull'esercizio contabile 2022, potrà essere effettuata l'operazione di chiusura dei Fondi Economali 2022. Gli economi dovranno preventivamente inserire tutte le spese pagate entro il 16 dicembre 2022, sulla specifica funzione "*Spese fondo economale*".

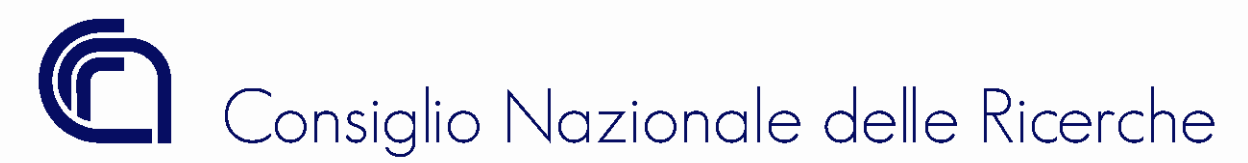

Prima di procedere all'ultimo reintegro del fondo economale, come previsto dalla direttiva allegata circolare (paragrafo 2.4), è necessario verificare che tutte le spese sostenute siano state effettivamente registrate sul fondo (il totale delle spese da reintegrare + il saldo  $c/c + l'$ eventuale disponibilità in contanti deve corrispondere all'importo iniziale del fondo ovvero il residuo deve essere pari al saldo del c/c (al netto degli interessi) + eventuale disponibilità in contanti).

Come mostrato nella figura sottostante, prima di procedere alla chiusura del fondo si dovrà emettere il mandato di reintegro per euro 176,59

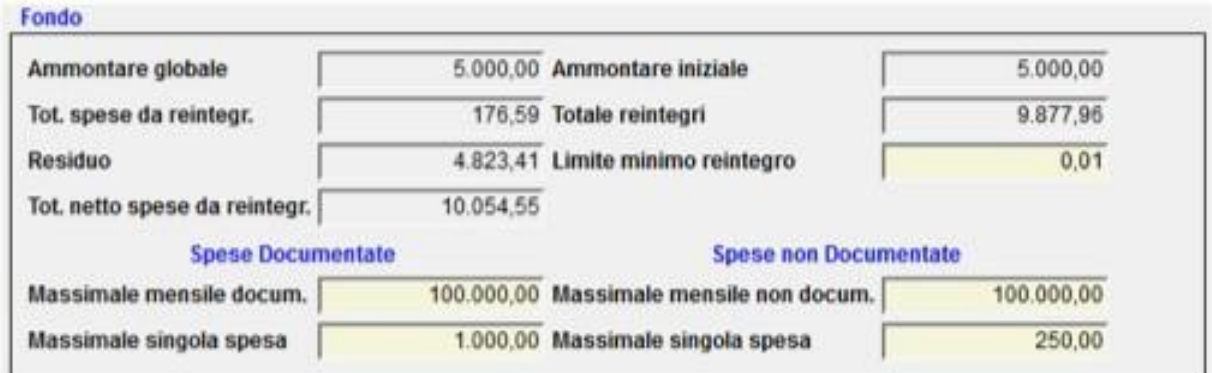

Successivamente, occorrerà posizionarsi sulla funzione "*Fondo economale*", richiamare il proprio fondo e selezionare il pulsante "*chiudi spese*".

Dopo l'esecuzione del mandato di reintegro sarà necessario, solo per i fondi gestiti con conto corrente economale, effettuare il versamento sul c/c intestato all'economo delle eventuali disponibilità in contanti in possesso dell'economo.

Gli economi dovranno poi disporre (sia per i fondi gestiti con conto corrente economale che per contanti), con un unico versamento, il trasferimento delle disponibilità totali (inclusi gli interessi, se presenti, per i fondi gestiti con conto corrente economale) sul c/c 218150 (iban IT.75.N.01005.03392.000000218150) entro il 28/12/2022.

Nel momento del versamento la banca fornirà all'economo la contabile di accredito, la quale contiene il numero di sospeso generato sul c/c. Tale sospeso verrà inserito nell'apposita funzione "*Sospesi/Riscontri*" automaticamente, attraverso lo scarico telematico delle giornaliere di cassa BNL e dovrà essere regolarizzato nell'esercizio 2022.

Una volta che sarà stato rintracciato il sospeso di entrata in procedura SIGLA, l'economo potrà posizionarsi sulla funzione "*Fondo economale*", richiamare il proprio fondo, deselezionare il flag di "fondo aperto" e selezionare il pulsante "*chiudi fondo*", il sistema chiuderà definitivamente il fondo 2022, dopo aver proposto per la selezione il sospeso con il quale generare in automatico la reversale a regolamento sospeso 2022.

Solo dopo aver chiuso il fondo economale 2022, come sopra specificato, si potrà procedere a decorrere dal 10/01/2023 all'apertura del fondo 2023.

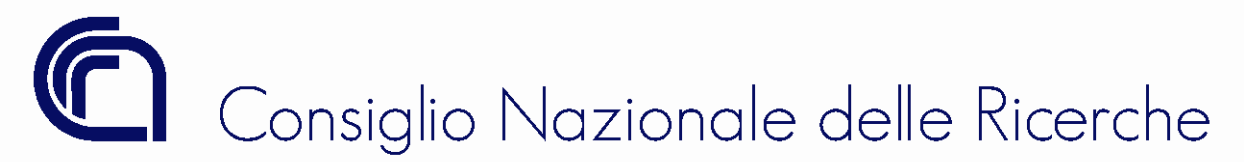

Per consentire tale apertura, dovrà essere presentata richiesta in *help-desk,* nella quale si dovrà indicare: l'Unità Organizzativa, il nominativo dell'economo (*in anagrafica dovranno essere preventivamente inseriti i dati bancari*) e l 'importo di apertura del fondo economale. In seguito alla richiesta, verranno rilasciate le seguenti scritture: l'annotazione sulle partite di giro 2023, il documento generico passivo associato, e verrà emesso il mandato di pagamento intestato all'economo. Dopo la comunicazione dell'emissione del mandato ciascun segretario amministrativo richiedente dovrà procedere alla sottoscrizione dell'ordinativo attraverso l'apposito kit di firma digitale per l'inserimento in distinta, a cura dell'Ufficio Bilancio, ed in seguito al riscontro automatico del pagamento, sarà possibile procedere all'apertura del fondo 2023 su SIGLA.

Si ricorda, infine, di trasmettere allo scrivente, in formato pdf via e-mail (catia.morgante@cnr.it) o a mezzo fax (06.4993.3304) gli estratti conto scalari a supporto degli interessi attivi maturati ed accreditati nel 2022 sui c/c accesi ai fondi economali.

## **3. Chiusura della contabilità di cassa 2022**

Ogni Struttura CNR dovrà rintracciare, tutti i "sospesi" di propria competenza accesi dalla BNL nel corso del 2022 (dal 1/1 al 31/12) sul c/c.

Allo stesso modo, dovranno, anche, essere verificati tutti i "riscontri" dei mandati e delle reversali che sono stati regolati dalla banca dal 1/1 al 31 dicembre 2022.

**Si ricorda che occorre procedere ad una rapida regolarizzazione dei sospesi**.

Per quanto attiene la tempestiva regolarizzazione delle "carte contabili" (accrediti e addebiti sospesi), si ricorda quanto disciplinato dalle norme SIOPE, (cfr. Circolare CNR n. 21/2007), la regolarizzazione dei sospesi di spesa deve essere effettuata <u>entro 10 giornie comunque entro il mese dalla data di</u> addebito, mentre per quanto riguarda i sospesi di entrata entro il trimestre *da l l a d a t a d i a c c r e d it o* .

Tutti i "sospesi" in essere e che risultano non ancora regolati al 31 dicembre 2022, dovranno essere obbligatoriamente regolarizzati attraverso l'emissione di reversali o di mandati riferiti allo stesso esercizio (2022) in cui l'incasso o il pagamento è avvenuto.

Pertanto non essendo possibile dopo il 31 dicembre 2022 procedere al trasferimento all'anno successivo dei sospesi non ancora regolati, si invitano tutti gli amministrativi a verificare e monitorare fino alla fine dell'esercizio, il quadro dei sospesi da regolare, provvedendo a segnalare tempestivamente agli indirizzi: [tesoreria.unica@cnr.it](mailto:tesoreria.unica@cnr.it) (per i sospesi di spesa) e [catia.morgante@cnr.it](mailto:catia.morgante@cnr.it) (per i sospesi di entrata), prima di tale data, gli eventuali sospesi che debbono essere assegnati ad altro centro di responsabilità.

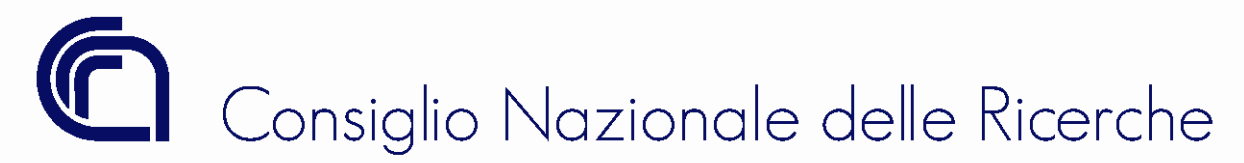

## **4. Chiusura della contabilità di cassa del CNR 2022**

Entro il 20 gennaio 2023 ogni Sede titolare di accrediti sospesi accessi sul conto dell'Ente, dovrà procedere alla regolarizzazione di tali importi attraverso l'emissione di reversali a regolamento sospeso sulla UO 999.000 "Ente".

Si ricorda, che ogni Sede può visualizzare sia le contabili assegnate al proprio CdR e sia quelle poste "in sospeso", attraverso la funzione "*Sospesi CNR per CdR*" situata all'interno della macrofunzione "*Interfaccia Cassiere*".

Si raccomanda ad ogni Sede di procedere entro il 20 gennaio 2023, in via prioritaria, alla regolarizzazione di tutti gli accrediti sospesi 2022 accesi sul conto dell'Ente, segnalando tempestivamente a quest'ufficio *la titolarità delle contabili poste ancora "in sospeso", oppure indicando quelle erroneamente "assegnate".*

Si rammenta, inoltre, che per tutti gli accrediti pervenuti dall'Unione Europea, per i quali non si è provveduto, al versamento ai partners non CNR, dal 10 gennaio 2023 sarà possibile procedere a tali trasferimenti, dopo essersi posizionati nell'esercizio contabile 2023. Per dar luogo all'emissione di detti mandati nel 2023, (**solo nei casi da gestire attraverso le partite di giro**) occorrerà necessariamente che, nell'esercizio contabile 2022, si sia provveduto a registrare le seguenti operazioni:

- l'annotazione sulle partite di giro in entrata dell'Ente, per le quote da trasferire (il sistema genera in automatico anche l'annotazione in parte spese);
- il documento generico di entrata, (da legare all'annotazione sulle partite di giro in entrata);
- la reversale a regolamento sospeso della somma ricevuta;
- il riscontro da parte della BNL della suddetta reversale.

Il documento generico di spesa intestato a ciascun partner (da legare all'annotazione sulle partite di giro in parte spese, generata in automatico) dovrà essere generato direttamente nell'esercizio 2023 dopo aver riportato in avanti l'annotazione in parte spese.

Si raccomanda di verificare attentamente la gestione finanziaria degli incassi 2022 *provenienti dall'Unione Europea*, **nei casi in cui si deve provvedere al trasferimento delle quote ai partners non CNR attraverso le partite di giro**, affinché le suindicate somme siano state contabilizzate correttamente in entrata nel seguente modo:

- accertamento sulla voce 21054 (oppure 21055 - 21056 - 21059) del bilancio CNR (*per la sola parte di spettanza CNR*) – emissione documento generico attivo – reversale a regolamento sospeso;

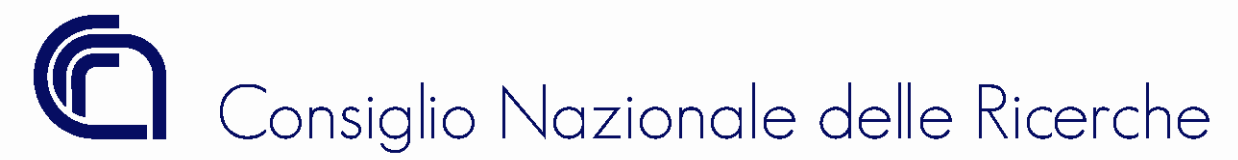

- annotazione in entrata sulle partite di giro (voce 91011) del bilancio CNR (per la rimanente parte da trasferire ai partners) – emissione documento generico attivo – reversale a regolamento sospeso.

### Esempio:

*Incasso UE 2022 di Euro 10.000,00, di cui Euro 4.000,00 di competenza CNR ed Euro 6.000 da trasferire ai partners:*

- Registrazione in procedura dell'accertamento di euro 4.000,00 sulla voce 21054 emissione documento generico attivo di euro 4.000,00 – emissione reversale di euro 4.000,00;
- Registrazione in procedura dell'annotazione di entrata sulle partite di giro sulla voce 91011 di euro 6.000,00 – emissione documento generico attivo di euro 6.000,00 – emissione reversale di euro 6.000,00.

(N.B.: È possibile emettere anche una sola reversale di euro 10.000,00, in sostituzione delle due reversali di euro 4.000,00 ed euro 6.000,00.)

------ oOo ------

Si raccomanda, infine, ai Segretari amministrativi delle sedi d'ogni C.d.R. la massima attenzione nell'imputazione degli accertamenti di entrata ai capitoli pertinenti, di controllare e verificare che non siano state registrate accidentalmente duplicazioni, sia di accertamenti d'entrata e sia di annotazioni sulle partite di giro.